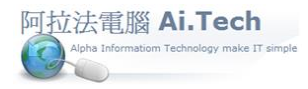

[快速上手指導手冊](../2019快速上手-會計/快速上手指導手冊%20阿拉法電腦%20Tel:0920939843) 阿拉法電腦 Tel:0920939843

## 【主畫面講解】

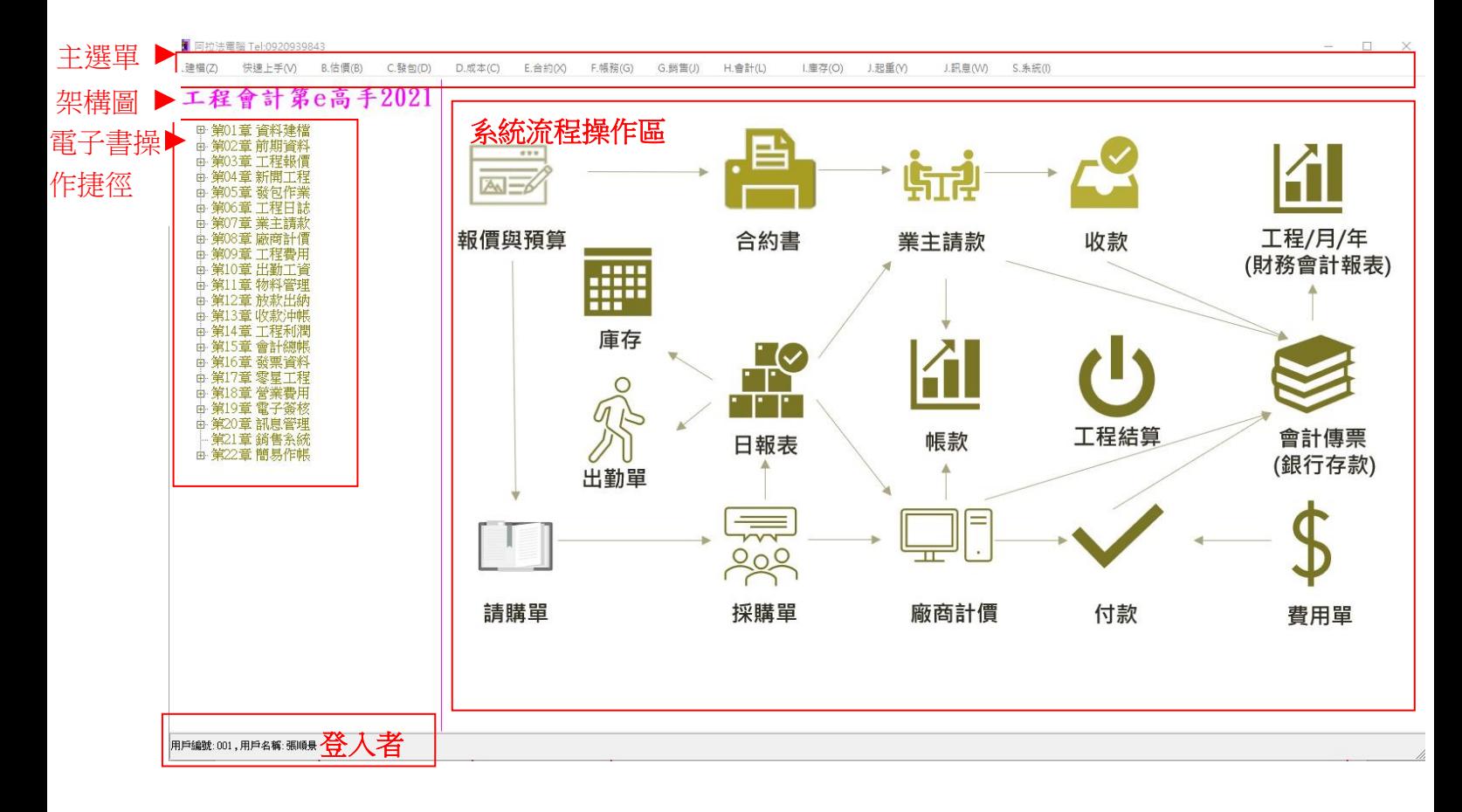

- ◎ 主選單 :本系統所有功能都可以從主選單進入操作。
- ◎ 架構圖 :點擊「工程會計第 e 高手 2021」即可開啟系統架構圖,並可依據各子系統操作相關表單。
- ◎ 電子書操作捷徑 :以任務導向編排操作章節, 例如:第 05 章 發包作業(執行任務)->5.2 節 採購單(輸 入表單), 點擊章節即可進入採購單進行操作。
- ◎ 系統流程操作區 : 例如點擊「會計傳票」可進入會計作業流程進行操作。
- ◎ 登入者: 當使用者登入系統時, 系統自動記錄登入者。